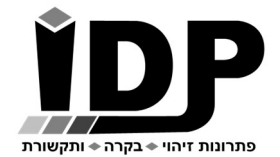

אי.די.פי. מוצרי זיהוי אלקטרוניים בע"מ רחוב הראשונים 7 הרצליה, 09-9699555 Email: idp@idp.co.il Web: www.idp.co.il

# מדריך בקר טמפרטורה – גרסה 37

חברת אי.די.פי מוצרי זיהוי אלקטרוניים בע"מ מברכת אותך עם רכישת בקרת הכניסה המודולרית. השקענו שעות רבות בתכנון ובבניית סדרת הבקרים ואנו בטוחים שתהנה מהשימוש בבקר אותו רכשת.

בטרם תתחיל בעבודה עם הבקר נא עבור על המדריך הבא.

### \* תרשים חיווט בעמוד 12

# כניסה לממשק תפעול הבקר

הכניסה להגדרות הבקר מתבצעת באמצעות גלישה לכתובת ה IP באמצעות דפדפן אינטרנט. מומלץ לעבוד עם דפדפן כרום.

ניתן לגלוש לבקר גם באמצעות הטלפון הסלולרי כל עוד הטלפון מחובר לרשת הוויי פי המקומית. כתובת ברירת המחדל של הבקר היא 10.0.0.200

במידה ויש צורך לשנות את כתובת ה IP של הבקר על מנת להתאימו לרשת המקומית, יש להשתמש בתוכנת Manager DS) ראה בנספח א' בעמוד 10)

> החל מגרסה 37 – יש להזין שם משתמש admin כברירת מחדל בעמוד הכניסה אין צורך להכניס סיסמה (יש להשאיר שדה זה ריק).

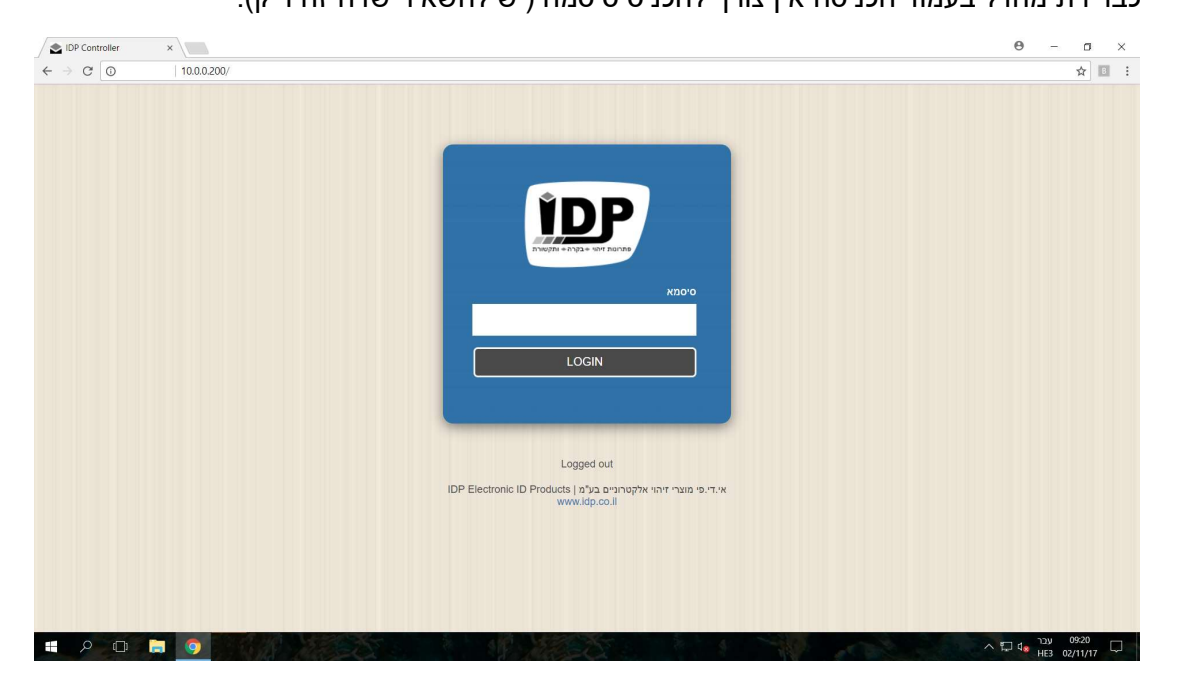

### עמוד ראשי

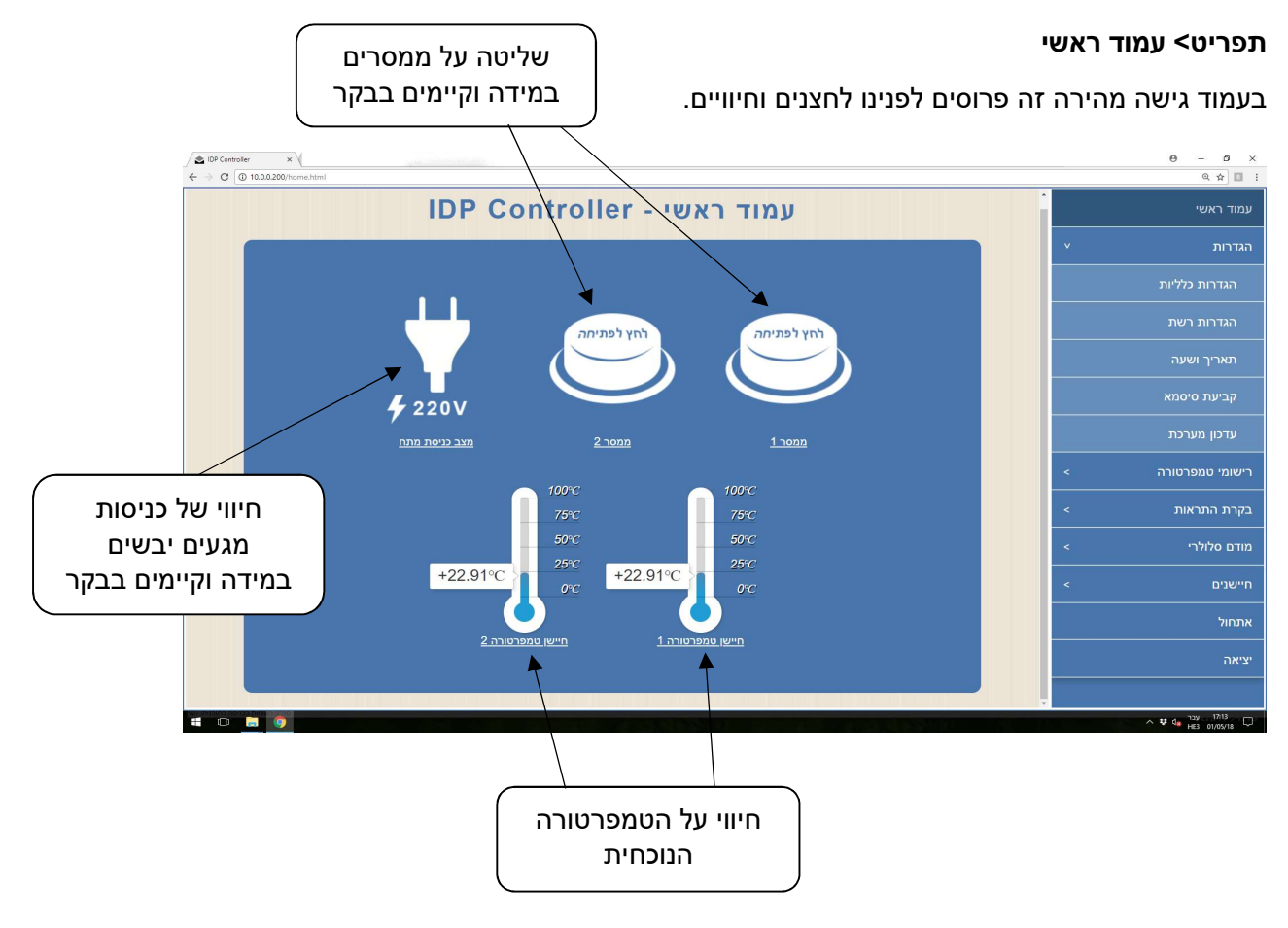

# הגדרות כלליות

תפריט> בקרת התראות> הגדרות כלליות

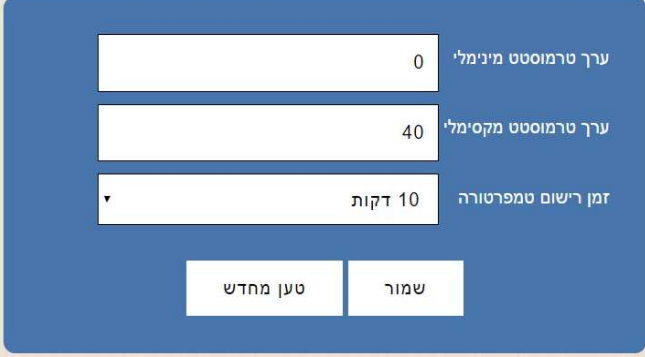

ערך טרמוסטט מינימלי ומקסימלי הוא לתצוגה בלבד בעמוד הראשי של הבקר.

זמן רישום טמפרטורה: ניתן להגדיר בכל כמה דקות הבקר יבצע שמירה בזיכרון הפנימי שלו של ערכי הטמפרטורה, לבקר יש זיכרון של 60,000 רשומות (לכל החיישנים ביחד). כאשר הזיכרון מלא הוא ידרוס רישומים ישנים.

# הגדרת אנשי קשר להתראה

תפריט> אנשי קשר

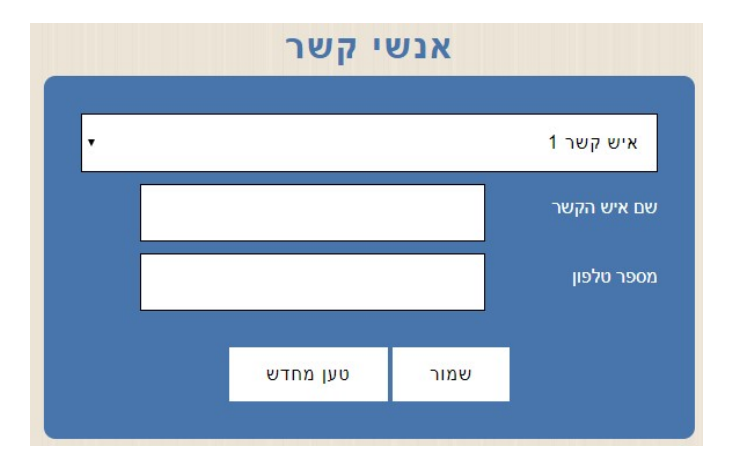

יש להקליד את שם איש הקשר, את מספר הטלפון שלו וללחוץ על שמור. ניתן להגדיר עד 16 אנשי קשר בבקר.

# <u>הגדרת סף טמפרטורה להתראה</u>

תפריט> בקרת התראות> חיישנים> בקרת טמפרטורה

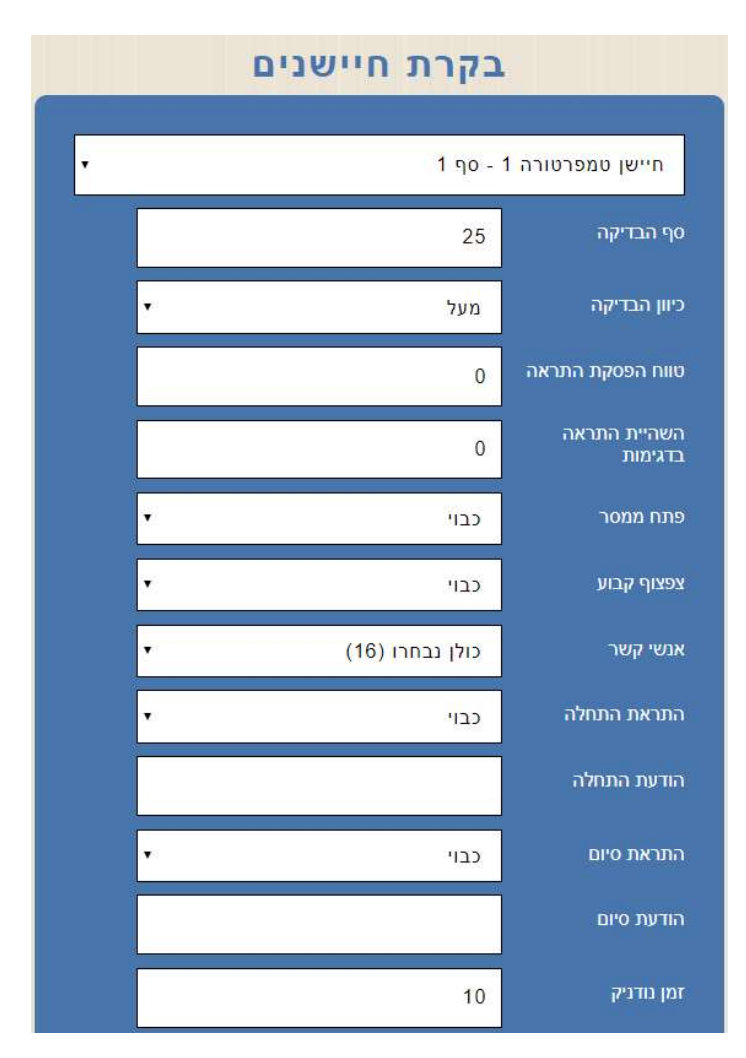

יש לבחור בשדה העליון את שם החיישן, שים לב שלכל חיישן ניתן להגדיר 2 ספי טמפרטורה שונים שישלחו התראה אחרת כל אחד.

סף הבדיקה: סף הטמפרטורה שבה תישלח התראה.

כיוון הבדיקה: יש לבחור "מעל" או "מתחת" , באם הגדרנו "מעל" ו"סף הבדיקה" הוא 25 מעלות הבקר ישלח התראה כאשר הטמפרטורה תעלה מעל ל 24.9 מעלות.

טווח הפסקת התראה: (נקרא גם Delta (מספר המעלות שאליה הטמפרטורה צריכה לרדת/לעלות כדי לבטל את ההתראה.

לדוגמא אם מוגדר "מעל", "סף הבדיקה" הוא 25 מעלות וערך "טווח הפסקת התראה" הוא 2 – רק כאשר הטמפרטורה תרד מתחת ל 23 מעלות ההתראה תיפסק.

ערך זה בא כדי למנוע מצבים בהם הטמפרטורה נעה סביב סף הבדיקה וגורמת להתראות חדשות בכל מספר שניות או דקות.

**השהיית התראה בדגימות:** באם מכניסים כאן ערך הבקר לא יבצע התראה מידית אלא רק באם הטמפרטורה עברה את הסף מעל לזמן שהוגדר.

שים לב שהבקר דוגם את החיישנים אחת ל 10 שניות, באם רוצים לבצע השהייה של 2 דקות יש להכניס את הערך 12 (ישנם 6 דגימות בדקה).

פתח ממסר: מאפשר לבצע הפעלה של אחד מהממסרים (במידה וקיימים בבקר), הממסר ישאר פתוח בכל הזמן שההתראה עדיין קיימת.

צפצוף קבוע: באם הופכים שדה זו לפעיל הבקר יבצע צפצוף כל עוד הוא נמצא בהתראה.

אנשי קשר: ניתן לבחור איזה אנשי קשר מהרשימה יקבלו את ההתראה לחיישן זה.

התראת התחלה: יש לבחור את סוג ההתראה – מסרון או שיחה.

הודעת התחלה: יש לכתוב את המלל שישלח בהודעת המסרון, ניתן להכניס ערכים של הטמפרטורה הנוכחית, לדוגמא "חריגה בטמפרטורה במקרר בשרים 01C\$ " הבקר ישלח את הטמפרטורה הנוכחית של חיישן מספר 1 במקום שבו כתוב 01C.\$

התראת סיום: ניתן לבחור את סוג ההתראה – מסרון או שיחה כאשר הטמפרטורה חזרה לטווח התקין.

הודעת סיום: יש לכתוב את המלל שישלח בהודעת המסרון, ניתן להכניס ערכים של הטמפרטורה הנוכחית, לדוגמא "טמפרטורה במקרר בשרים בטווח תקין 01C\$ " הבקר ישלח את הטמפרטורה הנוכחית של חיישן מספר 1 במקום שבו כתוב 01C.\$

זמן נודניק: הבקר ישלח הודעת התראה נוספת בכל 10 דקות כל עוד הוא נמצא בחריגה של הטמפרטורה, ניתן לבטל את זה על ידי הכנסה של הערך 0, לא מומלץ להגדיר ערך נמוך יותר מ 10 דקות.

המשתמש שמקבל את ההתראה יכול לשלוח חזרה לבקר הודעת SMS עם המילה IDPSTN כדי שהבקר יפסיק לשלוח לו הודעות על ההתראה הנוכחית.

שמור: יש לשמור את ההגדרות.

# הגדרת בקרת כניסות (התראה על נפילת חשמל)

תפריט > בקרת התראות > כניסות > בקרת כניסות

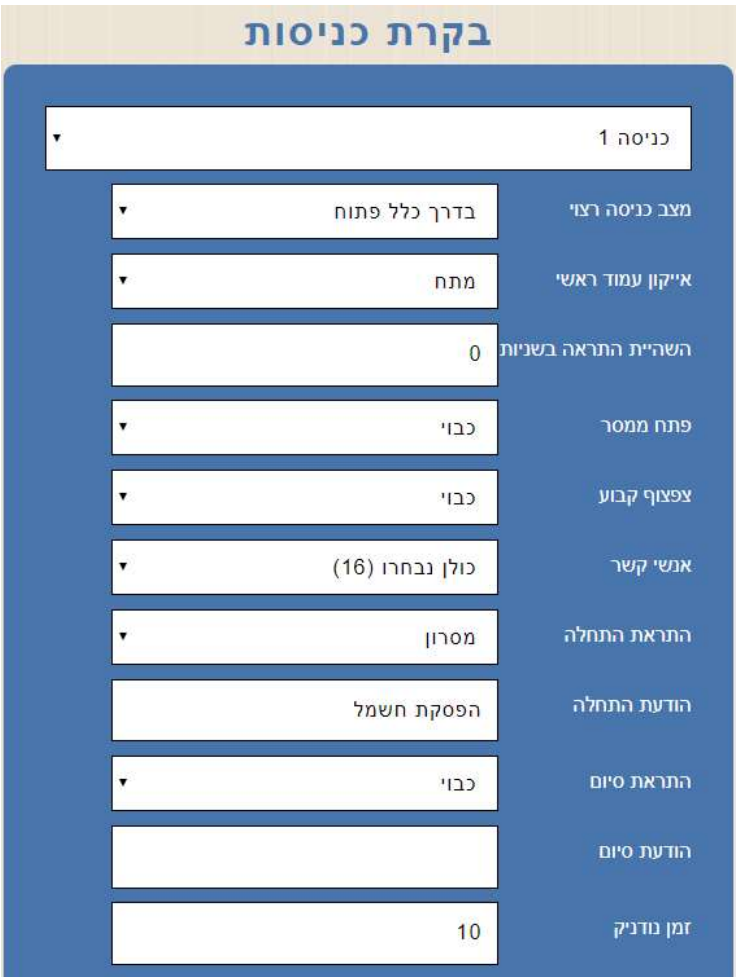

יש לבחור בשדה העליון את מספר הכניסה, בבקרים שבהם יש ספק/מטען המתריע באמצעות מגע יבש על התראת חשמל הכניסה הראשונה תהיה לחיווי על הפסקת חשמל .

מצב כניסה רצוי: יש להשאיר על "בדרך כלל פתוח" במקרה של התראה על הפסקת חשמל, ניתן לחבר לבקר עוד 3 כניסות של מגעים יבשים ולהתריע למשל על דלת שנפתחת לזמן ארוך מידי, במקרה זה נחבר מגנט לבקר ונבחר "בדרך כלל סגור".

אייקון עמוד ראשי: ניתן לבחור איזה אייקון יוצג בעמוד הראשי של הבקר.

השהיית התראה בשניות: ניתן להגדיר השהייה לפני שליחת ההתראה.

פתח ממסר: מאפשר לבצע הפעלה של אחד מהממסרים (במידה וקיימים בבקר), הממסר ישאר פתוח בכל הזמן שההתראה עדיין קיימת.

צפצוף קבוע: באם הופכים שדה זו לפעיל הבקר יבצע צפצוף כל עוד הוא נמצא בהתראה. אנשי קשר: ניתן לבחור איזה אנשי קשר מהרשימה יקבלו את ההתראה לכניסה זו.

התראת התחלה: יש לבחור את סוג ההתראה – מסרון או שיחה.

הודעת התחלה: יש לכתוב את המלל שישלח בהודעת המסרון, לדוגמא "הפסקת חשמל " התראת סיום: ניתן לבחור את סוג ההתראה – מסרון או שיחה כאשר הטמפרטורה חזרה לטווח התקין.

הודעת סיום: יש לכתוב את המלל שישלח בהודעת המסרון, למשל "החשמל חזר"

זמן נודניק: הבקר ישלח הודעת התראה נוספת בכל 10 דקות כל עוד יש הפסקת חשמל, ניתן לבטל את זה על ידי הכנסה של הערך 0, לא מומלץ להגדיר ערך נמוך יותר מ 10 דקות.

המשתמש שמקבל את ההתראה יכול לשלוח חזרה לבקר הודעת SMS עם המילה IDPSTN כדי שהבקר יפסיק לשלוח לו הודעות על ההתראה הנוכחית.

שמור: יש לשמור את ההגדרות.

#### רישומי חיישני טמפרטורה

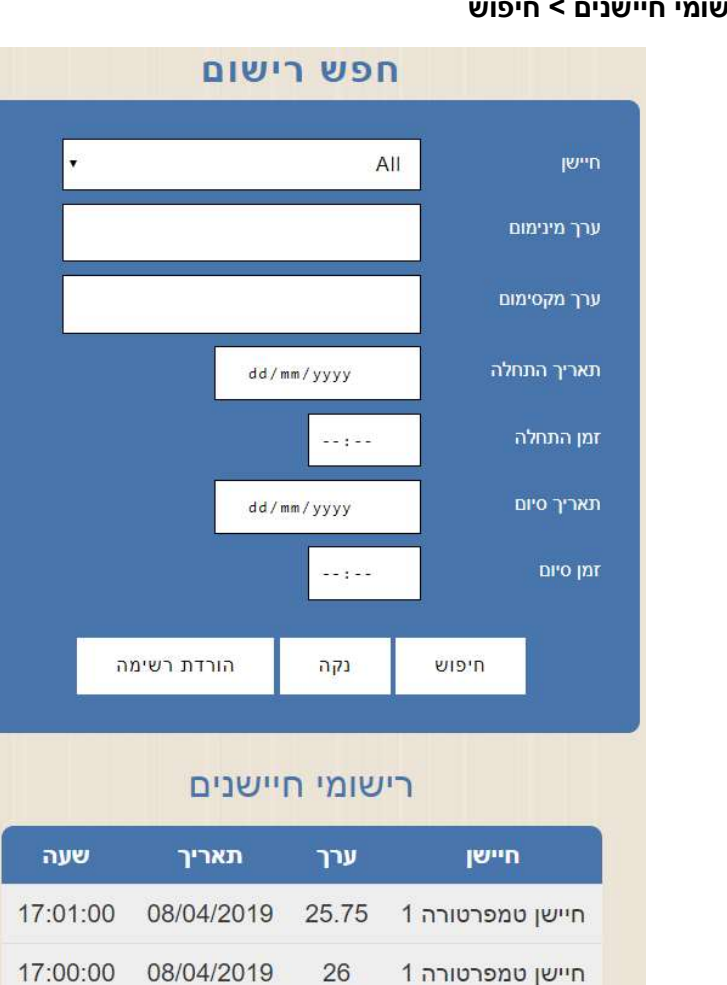

תפריט> רישומי חיישנים > חיפוש

באם הגדרנו בהגדרות הכלליות שהבקר יבצע שמירה של נתוני הטמפרטורה נוכל לראות בעמוד זה רשימה של הדגימות טמפרטורה של כל החיישנים.

08/04/2019 25.75

16:59:00

ניתן לסנן את הרשימה לפי שם החיישן ובחירת תאריכים ושעות, לחיצה על הורדת רשימה תוריד למחשב קובץ מסוג CSV) ניתן לפתיחה באמצעות תוכנת Excel( .

# הגדרת שמות לחיישנים

תפריט> בקרת התראות > חיישנים > שמות חיישנים

חיישן טמפרטורה 1

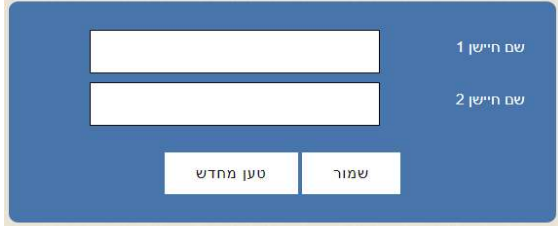

ניתן להגדיר שם לכל אחד מהחיישנים, שם החיישן יוצג בעמוד הראשי וגם בעמוד רישומי טמפרטורה

### גרף נתוני טמפרטורה

תפריט> רישומי חיישנים > גרף

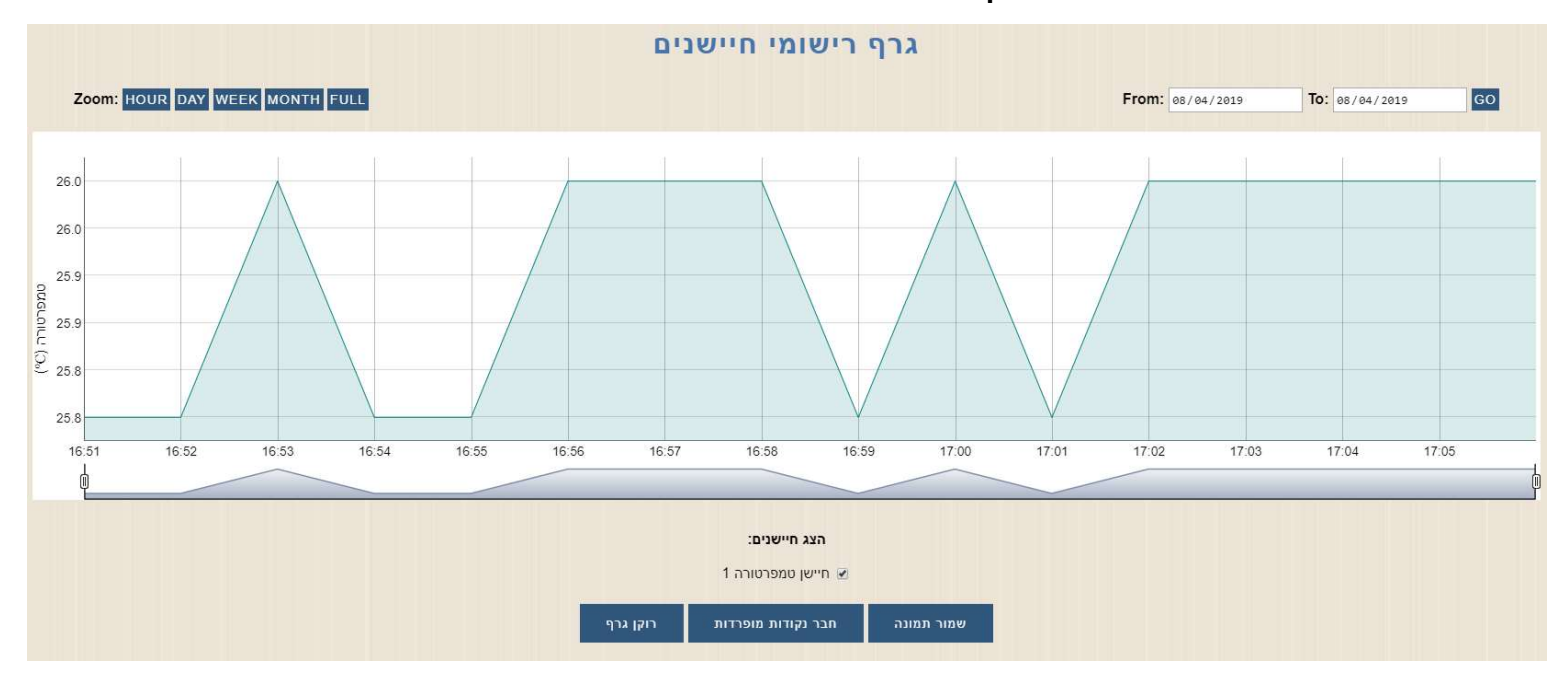

### הגדרות נוספות

#### תפריט> הגדרות > הגדרות כלליות

כאשר משתמש שמוגדר ברשימת הטלפונים בבקר מחייג למספר הטלפון של הבקר ינתק את השיחה ויחזיר לו הודעת SMS עם הסטטוס.

בעמוד זה של הגדרות כלליות תחת השדה "הודעת בקר כללית" ניתן להקליד את ההודעה שתישלח. לדוגמא:

טמפרטורת מקרר בשרים 01C\$ , טמפרטורת מקרר חלבי 02C\$ במקרה זה הבקר יחליף בהודעת ה SMS את הנתון 01C\$ בנתון הטמפרטורה הנוכחית של חיישן מספר 1 ואת הנתון 02C\$ בנתון הטמפרטורה הנוכחית של חיישן מספר .2

בשדה "שעת הודעה יומית" ניתן להכניס שעה שבה הבקר ישלח בכל יום את הנתון שכתוב ב "הודעת בקר כללית" (או להשאיר 00:00 כדי שלא ישלח הודעה בכל יום).

### כיוון תאריך ושעה בבקר

הגדרות> תאריך ושעה

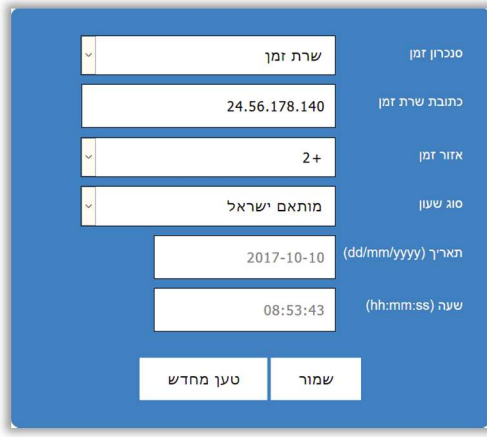

#### סנכרון זמן:

ניתן לכוון את השעה והתאריך באופן אוטומטי ע"י סנכרון דרך הרשת הסלולארית או ע"י שרת זמן אינטרנטי.

#### שרת זמן:

ניתן לחבר את הבקר לשרת זמן באינטרנט – אופציה זו מומלצת כאשר יש גישה לאינטרנט. סנכרון דרך רשת סלולרית:

### במידה והבקר שרכשתם כולל בתוכו מודם סלולארי של חברת אי.די.פי ניתן להגדיר שהשעה והתאריך בבקר יעודכנו דרך הרשת הסלולארית- על הבקר להיות מחובר בפועל לרשת סלולארית על מנת לקבל עדכונים מהרשת.

כבוי:

בעדכון ידני כיוון השעה והתאריך מתבצע ע"י המשתמש והוא צריך לוודא שהם נכונים.

#### כתובת שרת זמן:

באם לבקר יש גישה לרשת האינטרנט מומלץ שיבצע סנכרון זמן מול שרת בכתובת 77.235.14.49

#### אזור זמן:

יש לבחור 2+ כאשר הבקר מותקן בישראל.

#### סוג שעון:

ניתן לבחור האם כרגע פועלים לפי שעון קיץ או שעון חורף, באם נבחר באופציה " שעון ישראל " הבקר יבצע שינוי אוטומטי לפי החוק בישראל.

### קביעת סיסמא

#### תפריט> הגדרות> קביעת סיסמא

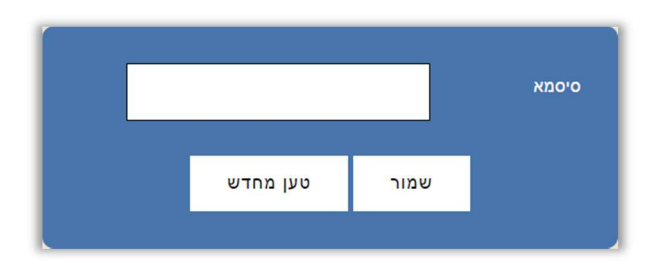

ניתן לשנות את סיסמת הכניסה לממשק ההגדרות של הבקר.

לאחר קביעת הסיסמא יש ללחוץ על **שמור**- לשמירת ההגדרות. על מנת לבטל את הסיסמא יש להשאיר את השדה סיסמא ריק ולשמור.

### איפוס סיסמא

ניתן לאפס את הסיסמא לברירת המחדל (שדה ריק) על ידי לחיצה על כפתור ה M שבבקר למשך 30 שניות, לאחר 30 שניות הבקר ישמיע צפצוף ארוך ויאפס את הסיסמא.

כפתור ה M נמצא בחלקו הקדמי שבבקר בצד ימין, הוא הכפתור התחתון מבין השניים:

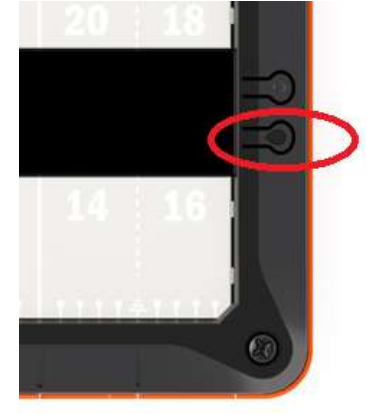

# הגדרות רשת

תפריט> הגדרות> הגדרות רשת

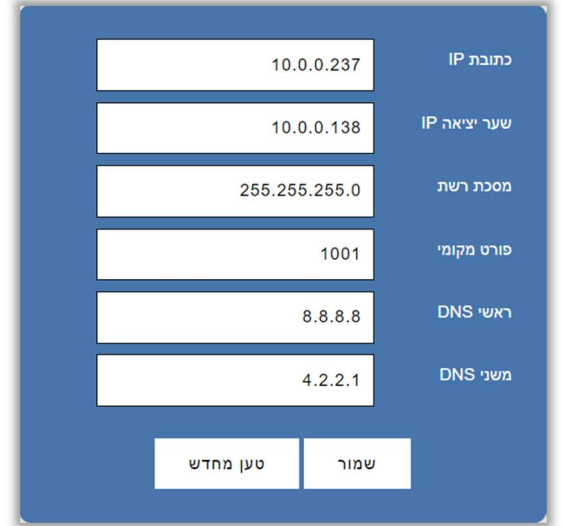

בעמוד זה ניתן להתאים את הגדרות הרשת של הבקר להגדרות הרשת המקומית.

במידה וכתובת ה IP של הבקר לא נמצאת בטווח הכתובות של הרשת לא ניתן יהיה לגלוש אליו באמצעות הדפדפן.

במקרה כזה ניתן להשתמש בתוכנת Manager DS לשינוי הכתובת של הבקר.

ראה נספח א' התחברות לבקר באמצעות הרשת הפנימית בהמשך.

שמור- לשמירת ההגדרות.

### אתחול הבקר מרחוק

תפריט> אתחול

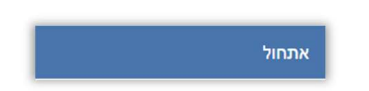

מאפשר לאתחל את הבקר ללא הצורך להגיע אליו באופן פיזי.

### פקודות SMS לקריאת ושינוי הגדרות מרחוק

קבלת ההודעות בבקר יתקבלו רק ממספרי טלפון שהוגדרו באנשי הקשר שלו

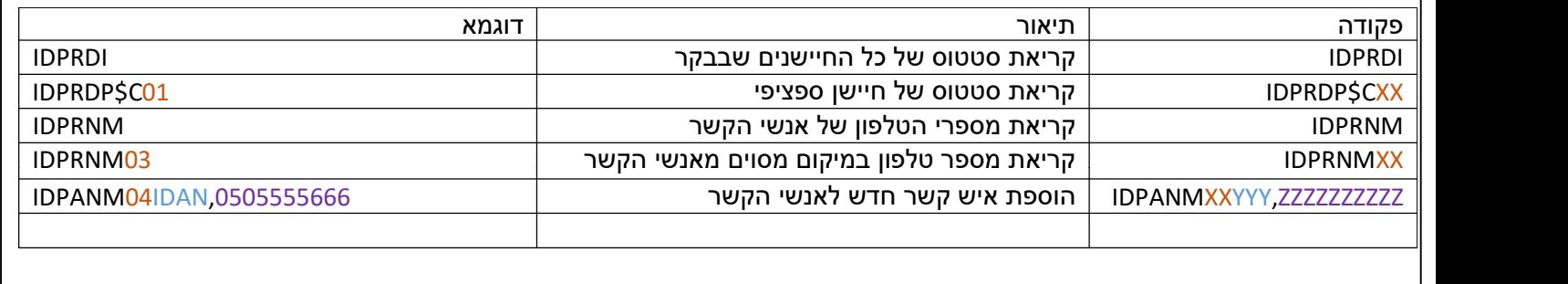

## נספח א': התחברות לבקר באמצעות הרשת הפנימית

כאשר לא ידוע מה כתובת ה IP של הבקר וכאשר יש צורך לשנות את הכתובת על מנת שתהיה בתוך טווח כתובות הרשת יש להתקין את תוכנת Manager DS.

יש להוריד את התוכנה Manager DS מהאתר של אי.די.פי מוצרי זיהוי אלקטרוניים בע"מ מהכתובת הבאה:

> שים לב! יש חשיבות להתקין את גרסת התוכנה הנכונה- 32 או 64 ביט:

> > https://www.idp.co.il/doc/support-control

לאחר ההתקנה ניתן למצוא את ה Manager DS:

DS Manager <Tibbo Device Server Toolkit <Tibbo <התוכניות כל> התחל

עם הפעלת ה Manager DS יופיעו כל הבקרים של חברת אי.די.פי.

יש לוודא שהכתובת של הבקר מתאימה לטווח הכתובות של הרשת.

אייקון כחול- כתובת הבקר בטווח הרשת<br>אייקוו דהוי- כתובת הבקר לא בטווח הרשת אייקון דהוי- כתובת הבקר לא בטווח הרשת

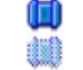

על מנת להכניס את הבקר לטווח הרשת יש לבחור אותו ע"י לחיצה אחת על השורה שבה הבקר מופיע ולאחר מכן ללחוץ על הכפתור IP Change ולשנות את הכתובת בהתאם.

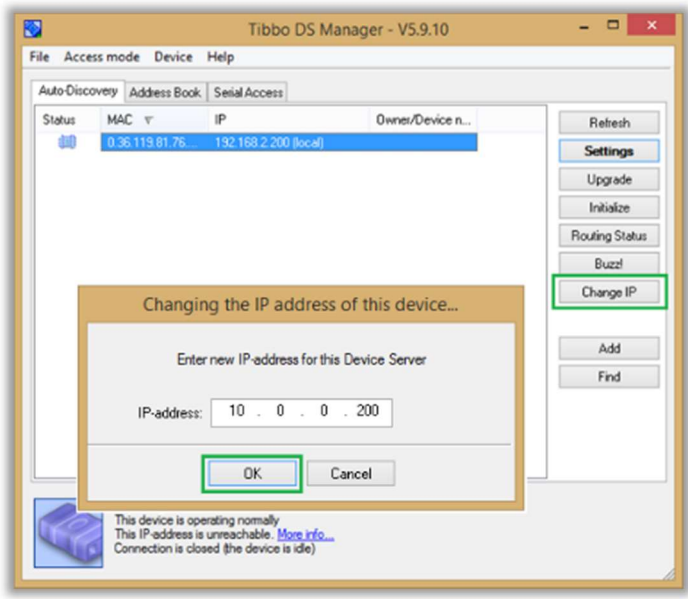

# חיוויים ולחצנים בבקר

לבקר ישנם 2 לחצנים בצדו הימני ו- 3 נורות חיווי בצדו השמאלי:

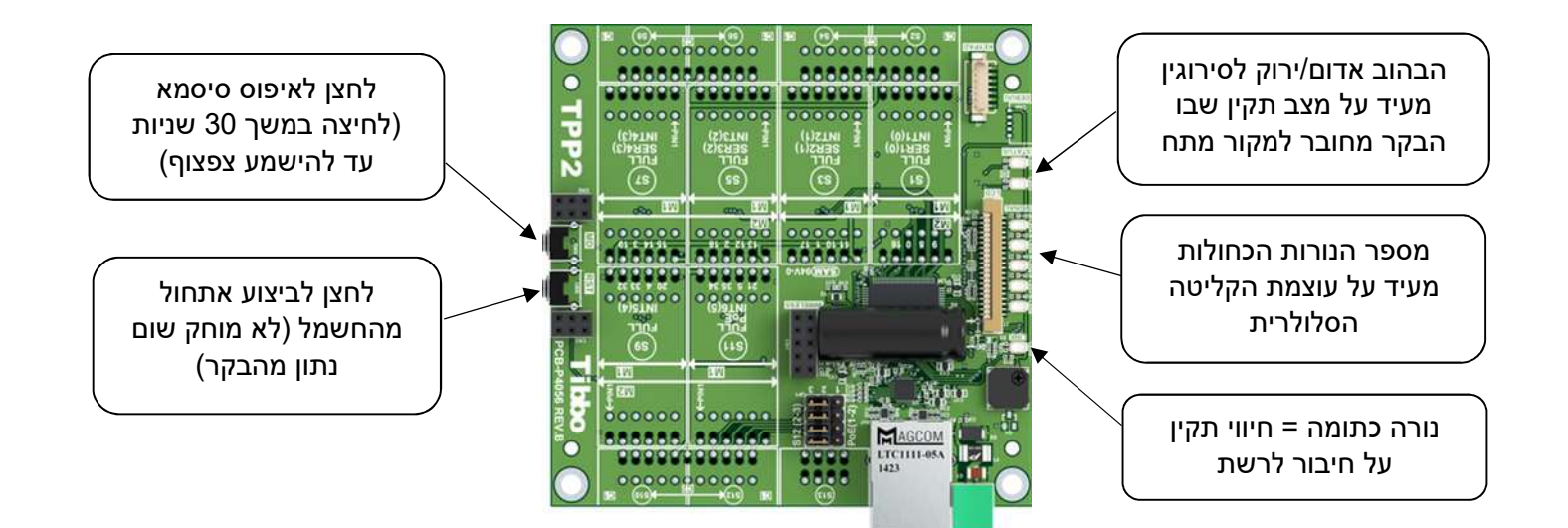

### נספח ב': תרשים חיווט

הבקר תומך במספר סוגי חיישנים שונים: חיישן טמפרטורה מדגם CP-01 (תקשורת 12C – עמוד 13 חיישן טמפרטורה מדגם BP-01 (תקשורת RS485 ) – עמוד 14 חיישן טמפרטורה מדגם PT-01 (תקשורת RS485 ) – עמוד 16 חיישן טמפרטורה מדגם 1000PT / 100PT) חיישן התנגדותי ) – עמוד 17

# כניסות מגעים יבשים

בבקרים בהם ישנם כניסות של מגעים יבשים להתראה על הפסקת חשמל, חיישן הצפה, מגנט דלת וכדומה יש לחבר את החיישנים מול רכיב מספר 54 על פי השרטוט הבא:

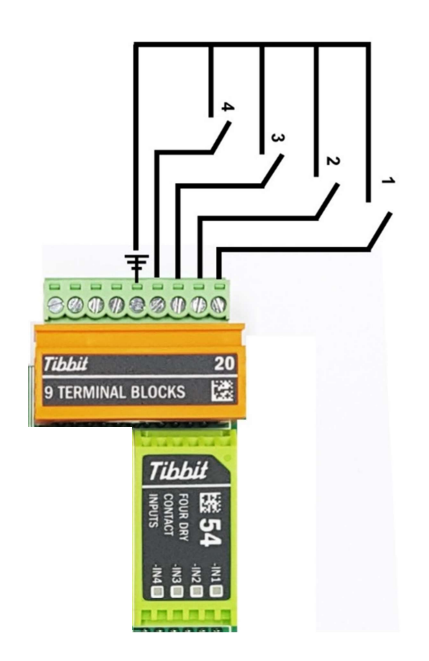

\*בבקרים בהם יש ספק/מטען עם סוללת גיבוי הספק מגיע מחובר עם כבל לכניסה מספר 1 בבקר.

#### בקר המכיל חיישן טמפרטורה מסוג CP-02 / CP-02:

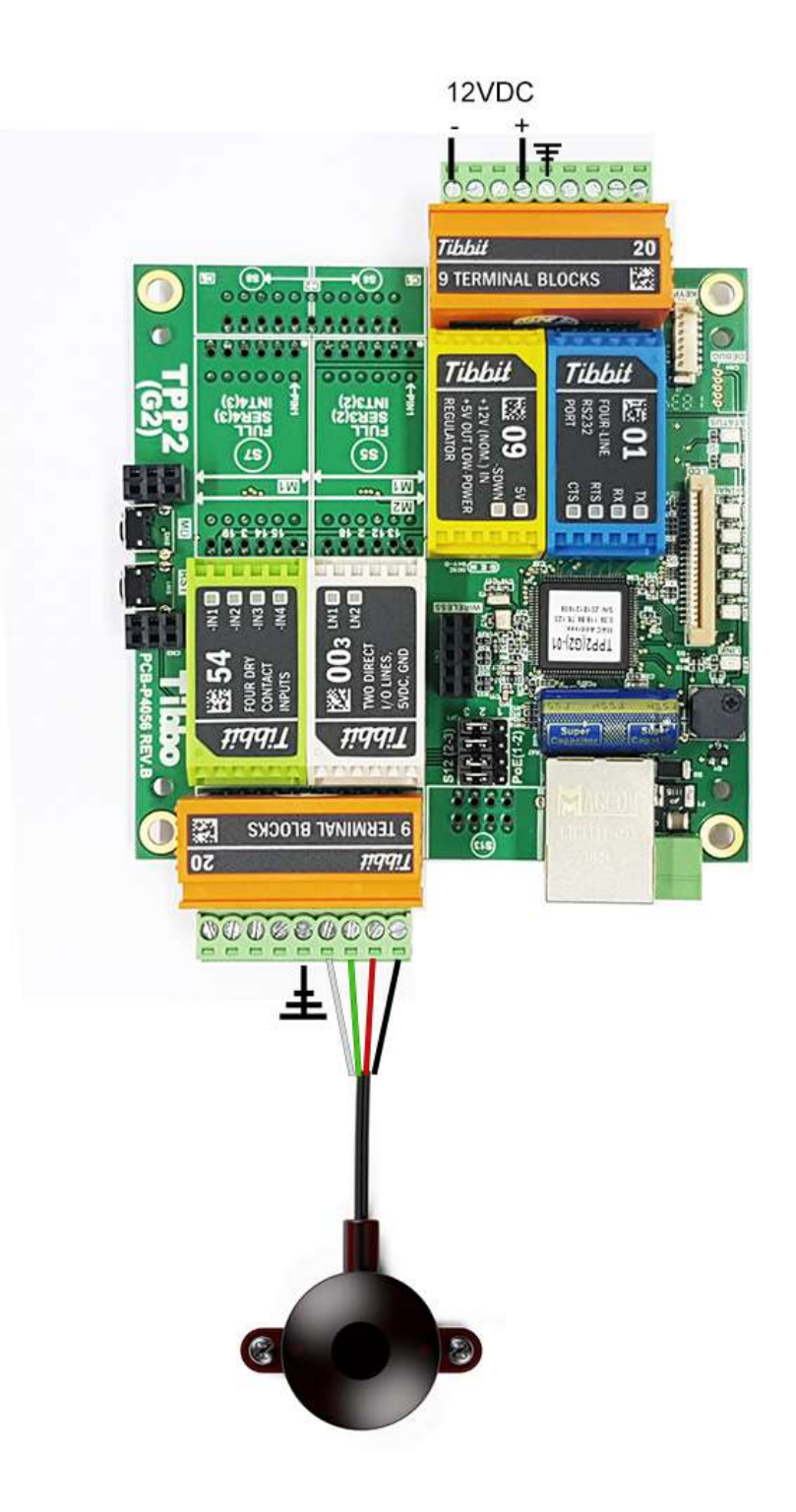

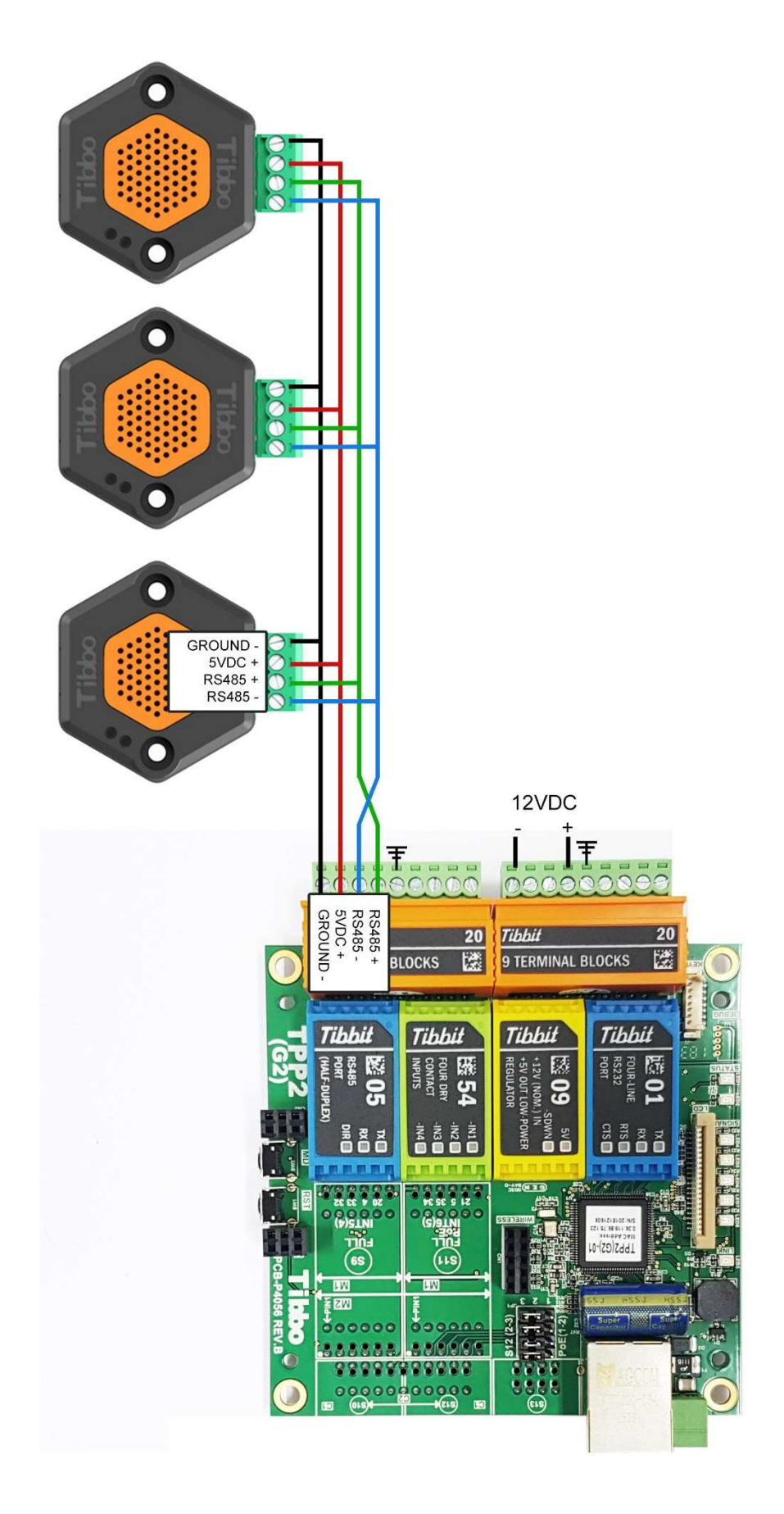

### <u>שים לב להערות הבאות:</u>

• יש לחבר את כל החיישנים בטור אחד, המרחק בין הבקר לבין החיישן הרחוק ביותר יכול להיות עד 1000 מטרים.

• \*כאשר מחברים חיישן במרחק גדול מהבקר יש להוסיף שני נגדי Ohm ,120 אחד בצד הבקר והשני בקצה של החיישן המרוחק.

הנגד צריך להיות מחובר בין ה + 485RS לבין ה - 485RS .

• החיישנים יכולים לעבוד על טווח מתחים של 5-12 VDC, ניתן לספק לחיישנים את המתח מהבקר או מספק כח חיצוני.

כאשר החיישן מותקן רחוק מהבקר יתכן שהמתח שמגיע אליו נמוך יותר מ 5 וולט, במקרה כזה יש לספק לחיישן מתח מספק כח חיצוני נוסף ולוודא המינוס (GROUND (בספק הכח שלו מחובר ביחד עם המינוס של הבקר.

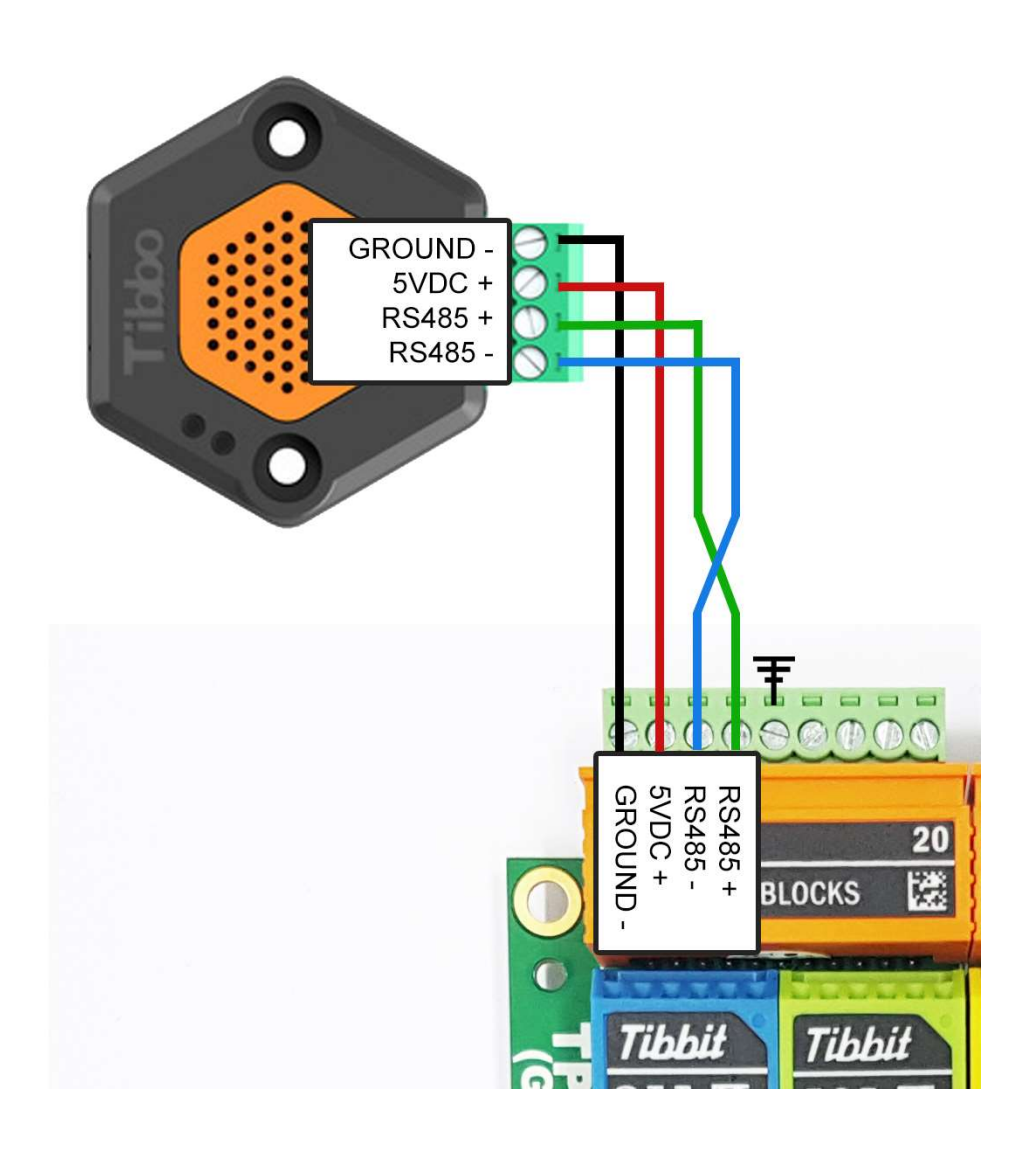

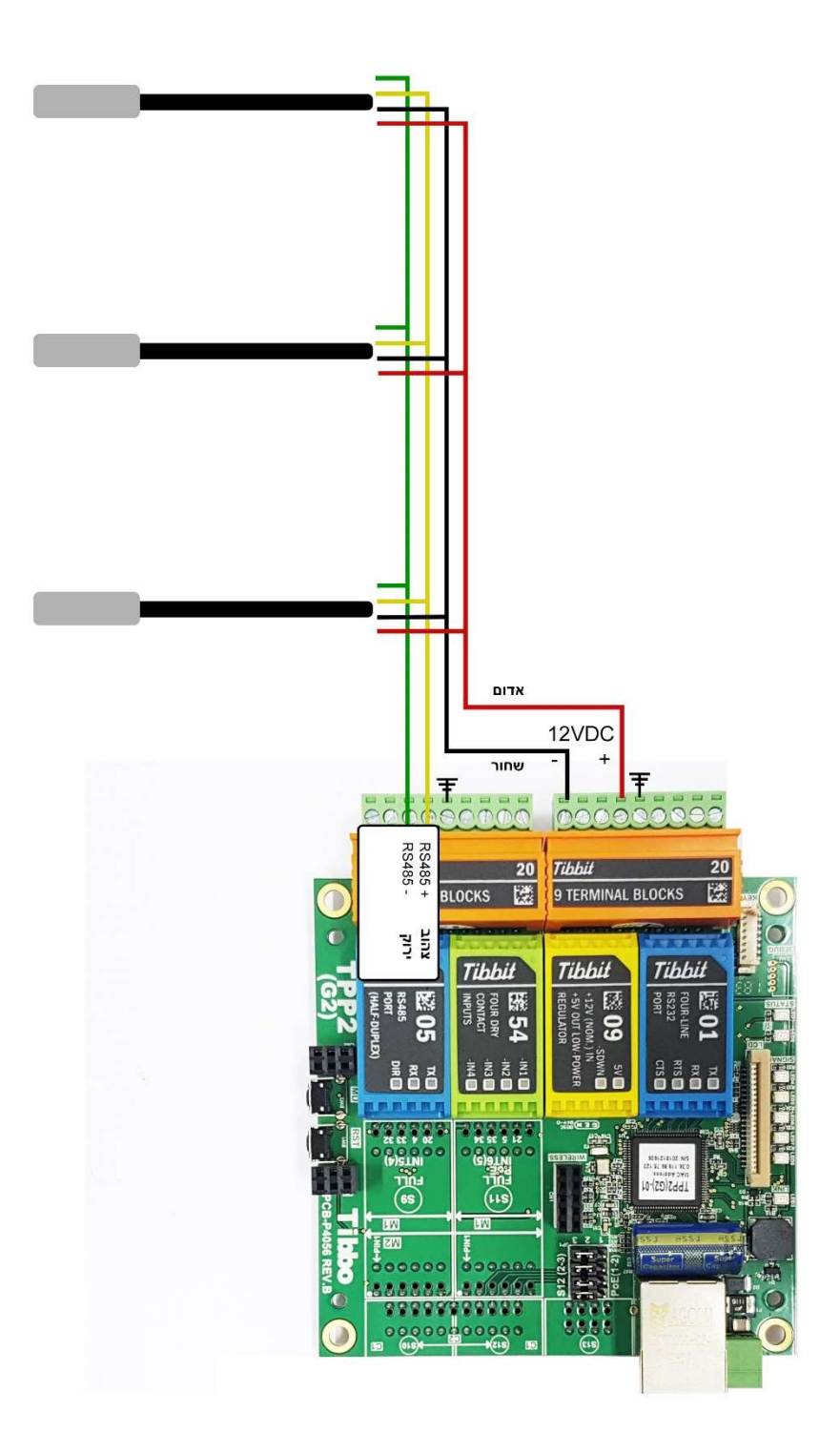

### בקר המכיל חיישן טמפרטורה 1000PT:

על מנת למנוע סטיות במדידת הטמפרטורה יש להשתמש בכבל מסוכך, יש לחבר את הסיכוך למינוס של הבקר (סימן הארכה).

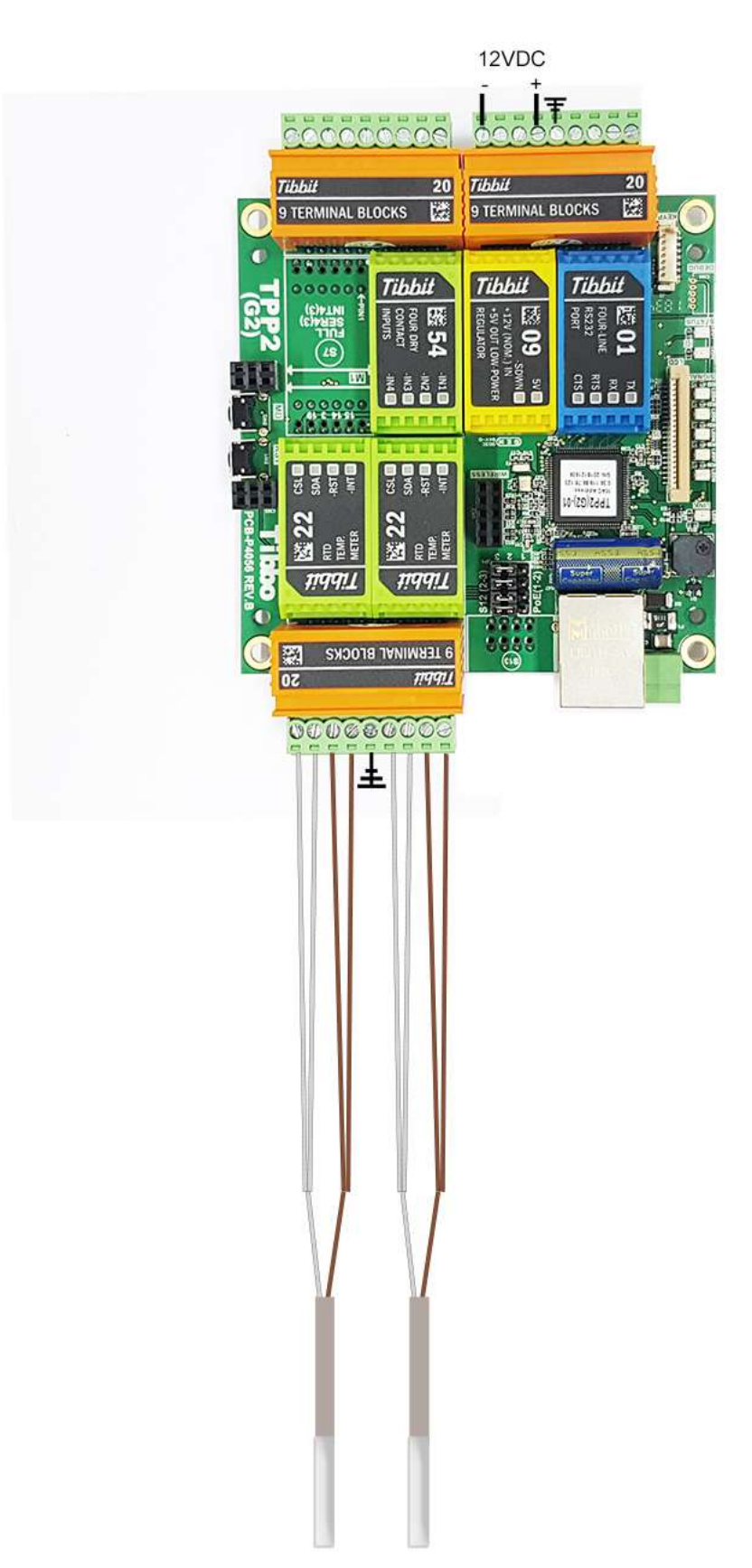